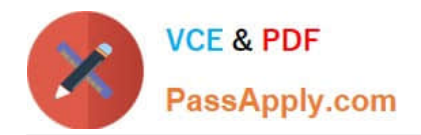

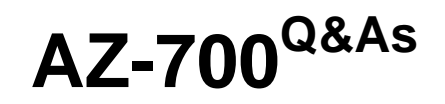

Designing and Implementing Microsoft Azure Networking Solutions

# **Pass Microsoft AZ-700 Exam with 100% Guarantee**

Free Download Real Questions & Answers **PDF** and **VCE** file from:

**https://www.passapply.com/az-700.html**

100% Passing Guarantee 100% Money Back Assurance

Following Questions and Answers are all new published by Microsoft Official Exam Center

**C** Instant Download After Purchase

- **83 100% Money Back Guarantee**
- 365 Days Free Update
- 800,000+ Satisfied Customers

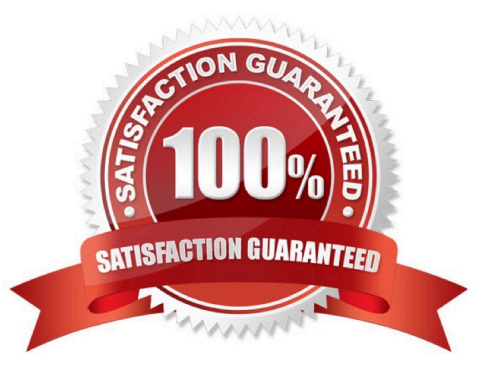

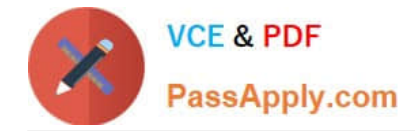

#### **QUESTION 1**

You need to provide access to storage1. The solution must meet the PaaS networking requirements and the business requirements. What should you include in the solution?

- A. a private endpoint
- B. Azure Traffic Manager
- C. Azure Front Door
- D. a service endpoint
- Correct Answer: A

service endpoint limitation Endpoints are enabled on subnets configured in Azure virtual networks. Endpoints can\\'t be used for traffic from your premises to Azure services

#### **QUESTION 2**

You have an Azure subscription that contains the resources shown in the following table.

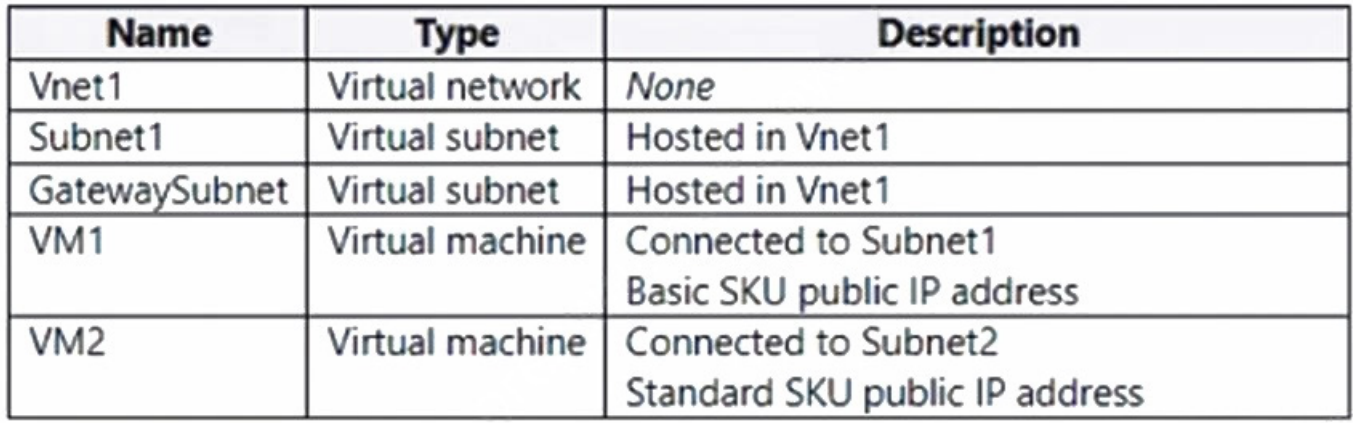

You plan to deploy an Azure Virtual Network NAT gateway named Gateway1. The solution must meet the following requirements:

1.

VM1 will access the internet by using its public IP address.

2.

VM2 will access the internet by using its public IP address.

3.

Administrative effort must be minimized.

You need to ensure that you can deploy Gateway1 to Vnet1.

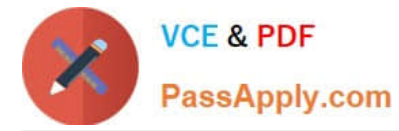

What is the minimum number of subnets required on Vnet1?

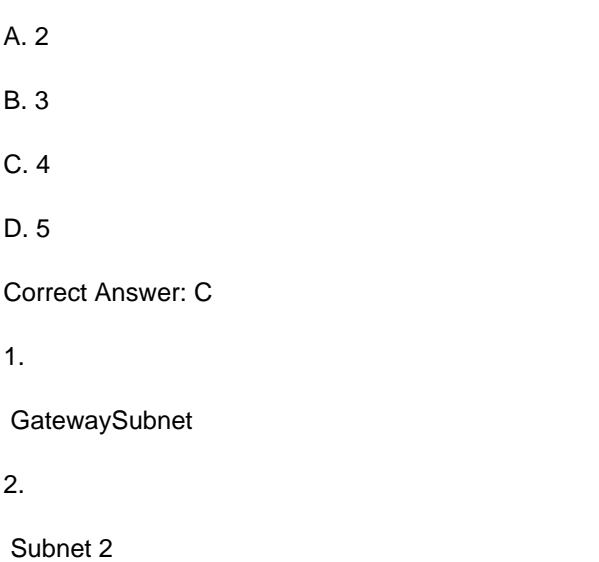

3.

Subnet 1 with Basic SKU for Public IP

4.

 NAT Gatway requires in VNET 1 and hence 4. Otherwise you could have used Subnet2 to avoid creating 4th Subnet. Requirement is to create NAT GW in VNET1 so you need 4th Subnet. https://learn.microsoft.com/en-us/azure/virtualnetwork/nat-gateway/nat-overview Check out - NAT gateway and basic SKU resources section

#### **QUESTION 3**

#### HOTSPOT

You have an Azure private DNS zone named contoso.com that is linked to the virtual networks shown in the following table.

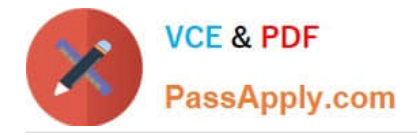

Vnet1

# Name

Subnet1

# Subnet address range \* 1

# 10.100.1.0/24

# $10.100.1.0 - 10.100.1.255$  (251 + 5 Azure reserved addresses)

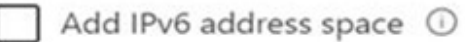

# NAT gateway<sup>1</sup>

NATgateway1

# Network security group

None

# Route table

RouteTable1

# **SERVICE ENDPOINTS**

Create service endpoint policies to allow traffic to specific azure resources from your virtual network over service endpoints. Learn more

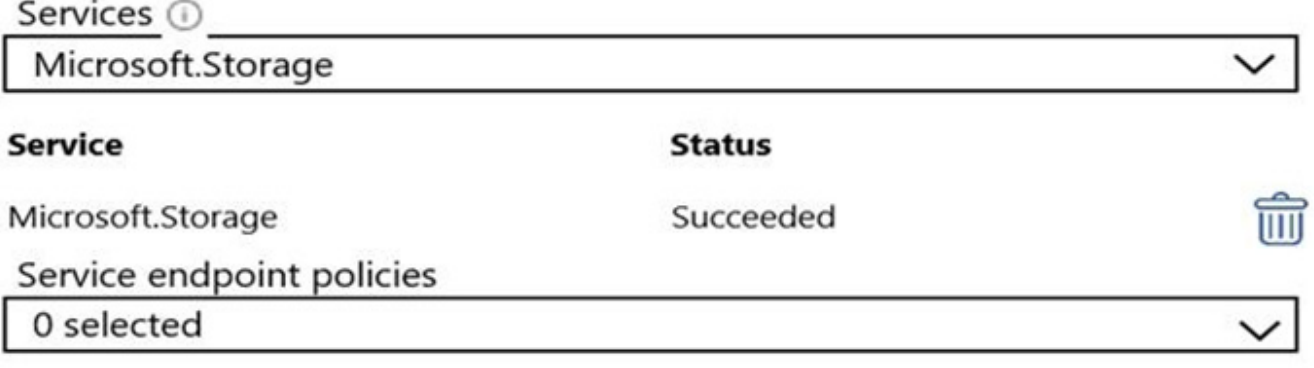

## **SUBNET DELEGATION**

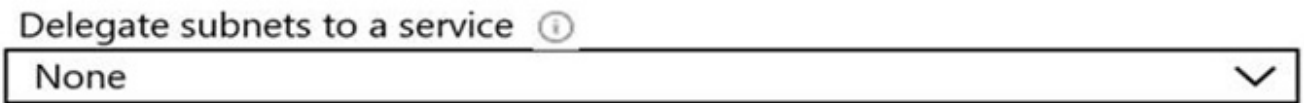

The links have auto registration enabled.

You create the virtual machines shown in the following table.

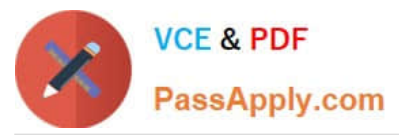

#### **Answer Area**

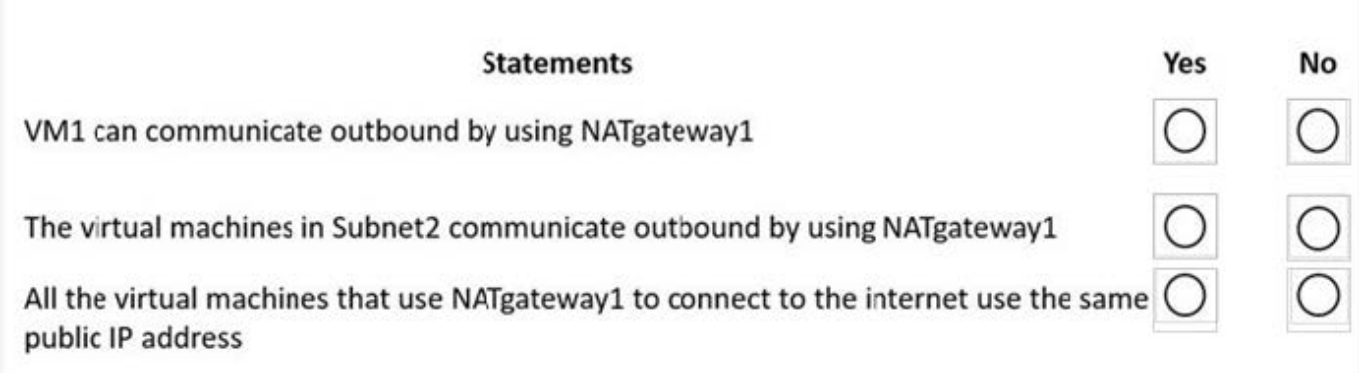

You manually add the following entry to the contoso.com zone:

Name: VM1

IP address: 10.1.10.9

For each of the following statements, select Yes of the statement is true. Otherwise, select No.

NOTE: Each correct selection is worth one point.

Hot Area:

**Answer Area** 

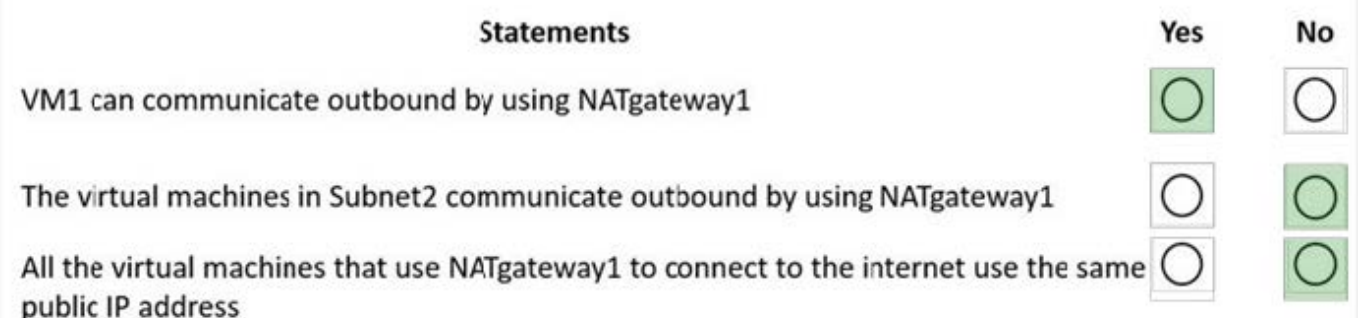

Correct Answer:

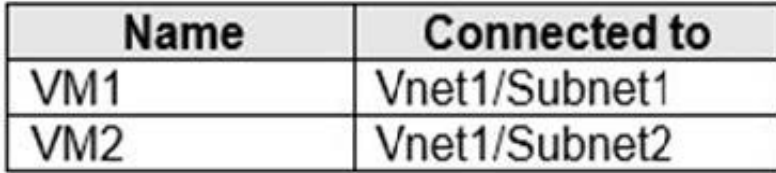

Box 1: No

The manual DNS record will overwrite the auto-registered DNS record so VM1 will resolve to 10.1.10.9.

Box 2: No

The DNS record for VM1 is now a manually created record rather than an auto-registered record. Only auto-registered

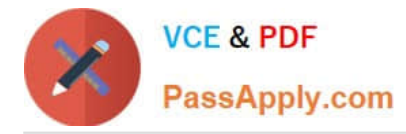

DNS records are deleted when a VM is deleted.

Box 3: No

This answer depends on how the IP address is changed. To change the IP address of a VM manually, you would need to select 'Static' as the IP address assignment. In this case, the DNS record will not be updated because only DHCP

assigned IP addresses are auto-registered.

Reference:

https://docs.microsoft.com/en-us/azure/dns/dns-faq-private

#### **QUESTION 4**

You have an Azure subscription that contains the resources shown in the following table.

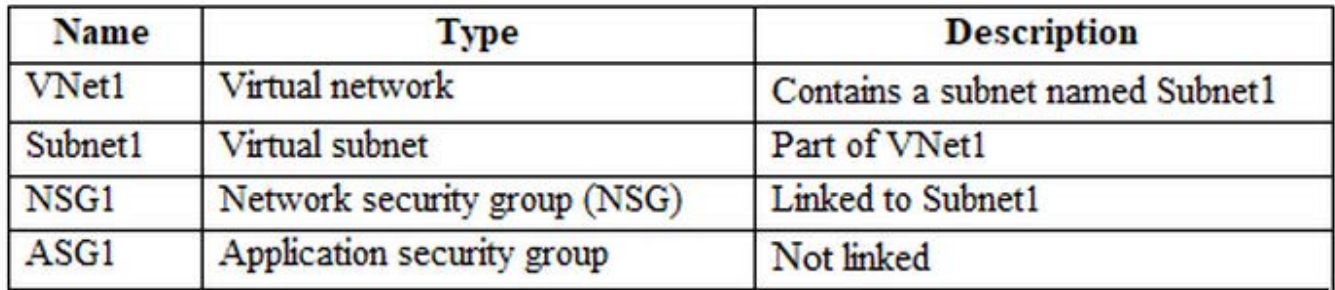

Subnet1 contains three virtual machines that host an app named App1. App1 is accessed by using the SFTP protocol.

From NSG1, you configure an inbound security rule named Rule2 that allows inbound SFTP connections to ASG1.

You need to ensure that the inbound SFTP connections are managed by using ASG1. The solution must minimize administrative effort.

What should you do?

- A. From NSG1, modify the priority of Rule2.
- B. From each virtual machine, associate the network interface to ASG1.
- C. From Subnet1, create a subnet delegation.
- D. From ASG1, modify the role assignments.

#### Correct Answer: B

An application security group is a logical collection of virtual machines (NICs). You join virtual machines to the application security group, and then use the application security group as a source or destination in NSG rules.

The Networking blade of virtual machine properties has a new button called Configure The Application Security Groups for each NIC in the virtual machine. If you click this button, a pop-up blade will appear and you can select which (none, one, many) application security groups that this NIC should join, and then click Save to commit the change.

Reference: https://medium.com/awesome-azure/azure-application-security-group-asg-1e5e2e5321c3

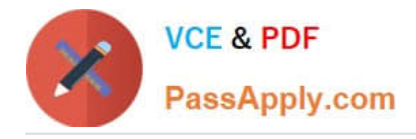

## **QUESTION 5**

HOTSPOT

You have an Azure virtual network named Vnet1 that contains two subnets named Subnet1 and Subnet2.

You have the NAT gateway shown in the NATgateway1 exhibit.

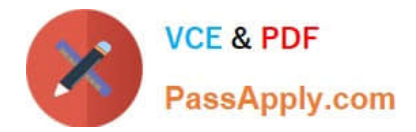

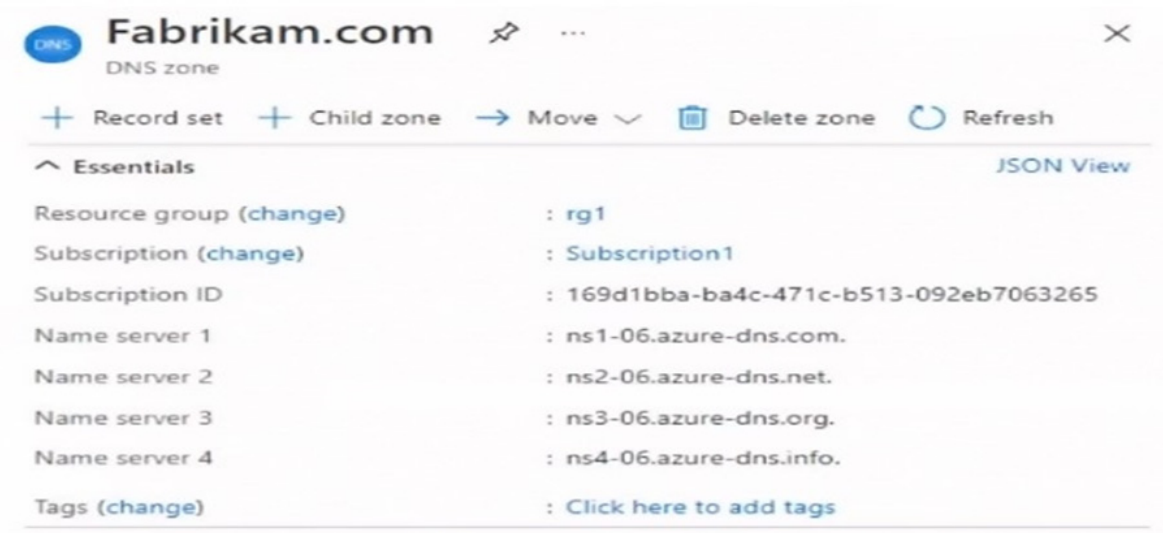

You can search for record sets that have been loaded on this page. If you don't see what  $\bullet$ you're looking for, you can try scrolling to allow more record sets to load.

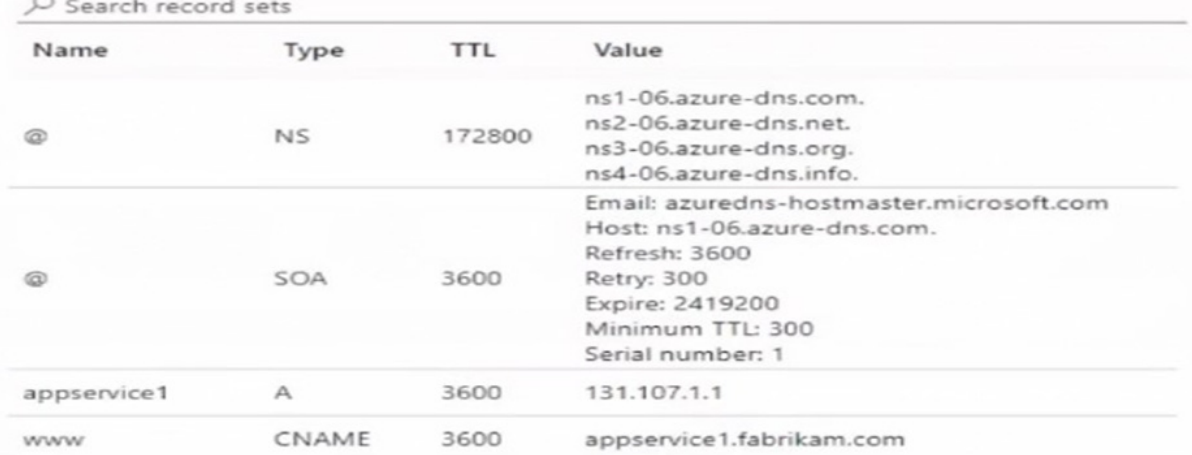

You have the virtual machine shown in the VM1 exhibit.

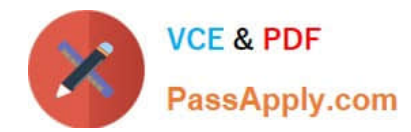

 $\overline{\wedge}$   $\overline{\wedge}$ 

÷.

- 7

Fabrikam.com  $\boldsymbol{\hat{x}}$  $\times$  $\cdots$ Private DNS zone  $+$  Record set  $\rightarrow$  Move  $\vee$  n Delete zone () Refresh  $\land$  Essentials **JSON View** Resource group (change)  $:$  rg1 Subscription (change) : Subscription1 Subscription ID : 169d1bba-ba4c-471c-b513-092eb7063265 Tags (change) : Click here to add tags

You can search for record sets that have been loaded on this page. If you don't see what you're looking for, you can try scrolling to allow more record sets to load.

#### O Search record sets Name **TTL** Value Auto registered Type Email: azureprivatedns-host.microsoft.co... Host: azureprivatedns.net Refresh: 3600  $\circledcirc$ SOA 3600 Retry: 300 False Expire: 2419200 Minimum TTL: 10 Serial number: 1 Subscription (change) : Subscription1 Subscription ID : 169d1bba-ba4c-471c-b513-092eb7063265 Tags (change) : Click here to add tags

You can search for record sets that have been loaded on this page. If you don't see what you're  $\bullet$ looking for, you can try scrolling to allow more record sets to load.

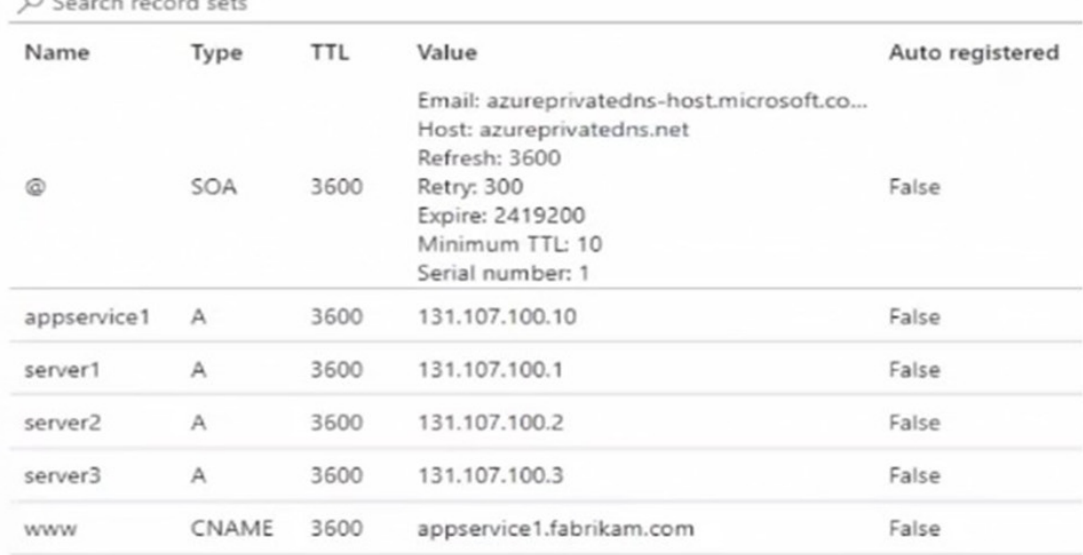

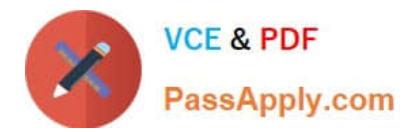

Subnet1 is configured as shown in the Subnet1 exhibit.

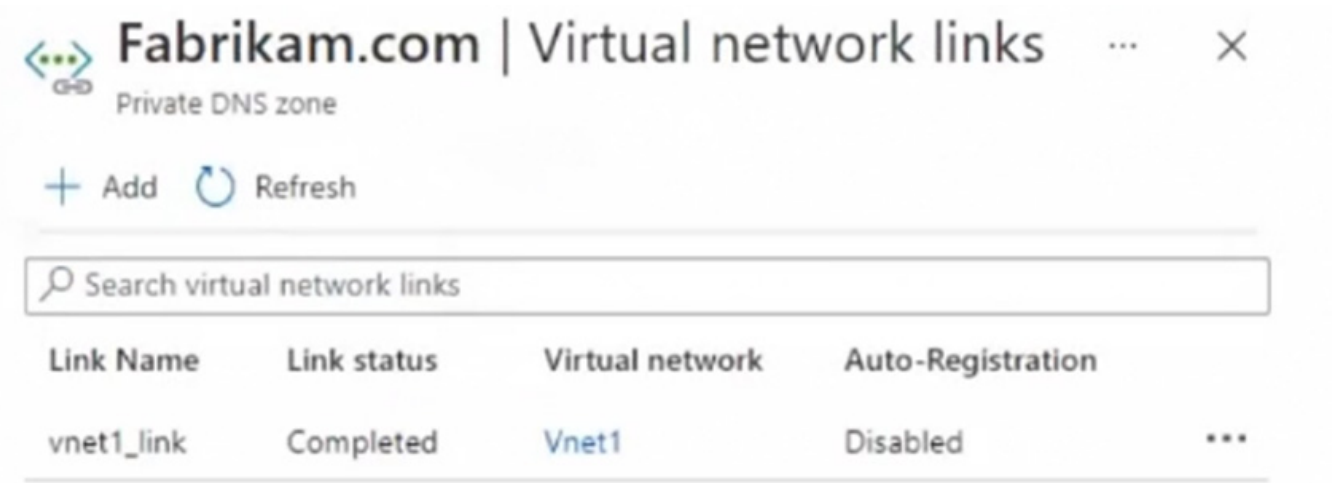

For each of the following statements, select Yes of the statement is true. Otherwise, select No. NOTE: Each correct selection is worth one point.

Hot Area:

# **Answer Area**

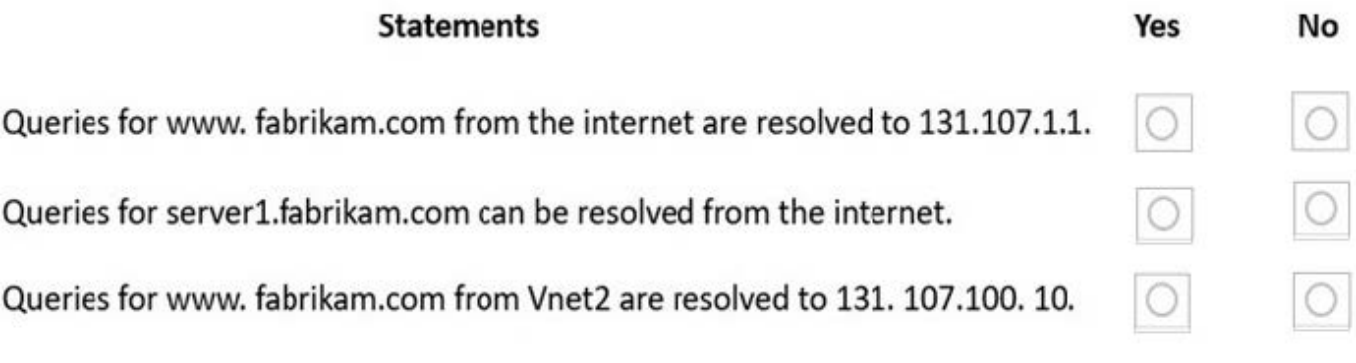

Correct Answer:

**Answer Area** 

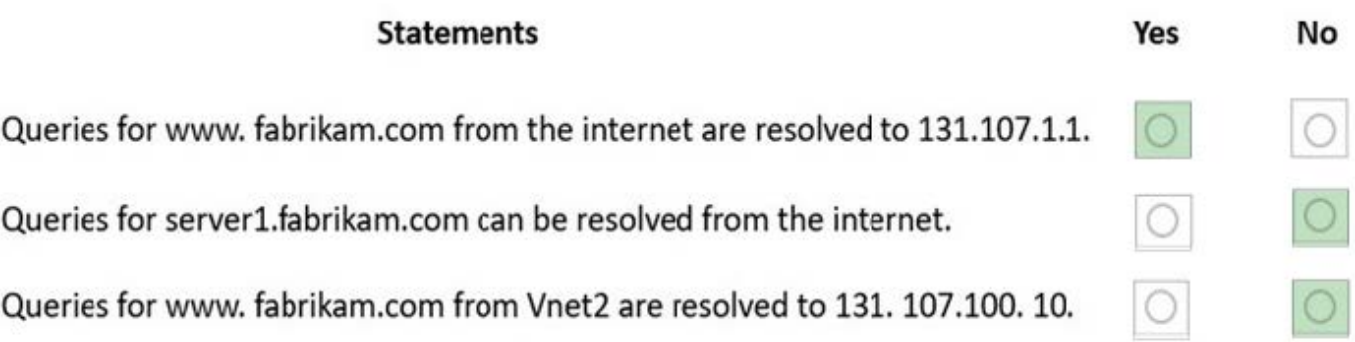

Box 1: No

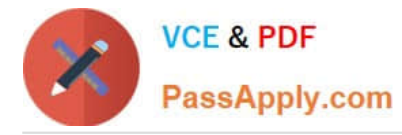

VM1 is in Zone2 whereas the NAT Gateway is in Zone1. The VM would need to be in the same zone as the NAT Gateway to be able to use it. Therefore, VM1 cannot use the NAT gateway.

Box 2: Yes

NATgateway1 is configured in the settings for Subnet2.

Box 3: No

The NAT gateway does not have a single public IP address, it has an IP prefix which means more than one IP address. The VMs the use the NAT Gateway can use different public IP addresses contained within the IP prefix.

[AZ-700 PDF Dumps](https://www.passapply.com/az-700.html) [AZ-700 Study Guide](https://www.passapply.com/az-700.html) [AZ-700 Braindumps](https://www.passapply.com/az-700.html)